# Configurazione di un Cisco 1700/2600/3600 ADSL WIC per il supporto di client PPPoE, terminazione su un Cisco 6400 UAC  $\overline{\phantom{a}}$

### Sommario

[Introduzione](#page-0-0) **[Prerequisiti](#page-1-0) [Requisiti](#page-1-1)** [Componenti usati](#page-1-2) **[Convenzioni](#page-1-3) [Configurazione](#page-1-4)** [Esempio di rete](#page-2-0) **[Configurazioni](#page-2-1) [Verifica](#page-3-0)** [Risoluzione dei problemi](#page-4-0) [Informazioni correlate](#page-4-1)

### <span id="page-0-0"></span>**Introduzione**

I router Cisco serie 1700, 2600 e 3600 supportano l'ADSL (Asymmetric Digital Subscriber Line) WAN Interface Card (WIC). Tutte e tre le piattaforme sono configurate essenzialmente nello stesso modo, ma sono presenti differenze a livello di hardware e nella versione software Cisco IOS® richiesta per ciascuna di esse. In questo documento, i Cisco 1700/2600/3600 sono indicati come Cisco ADSL WIC.

In questa configurazione di esempio viene mostrato come supportare un client PPPoE (Point-to-Point Protocol over Ethernet) quando è connesso all'interfaccia Ethernet di un Cisco ADSL WIC.

Cisco ADSL WIC è configurato con il bridging [RFC 1483](http://www.ietf.org/rfc/rfc1483.txt?number=1483) e termina con un Cisco 6400 Universal Access Concentrator (UAC) configurato per supportare PPPoE utilizzando una sottointerfaccia ATM multipoint.

La funzionalità PPPoE consente di avviare una sessione PPP su un client Ethernet di bridging semplice. La sessione viene trasportata sul collegamento ATM tramite frame Ethernet con bridge incapsulati. La sessione può terminare presso la sede centrale di un vettore di scambio locale o presso un punto di presenza di un provider di servizi Internet (ISP).

PPPoE è una connessione avviata dal client. Sul lato Customer Premises Equipment (CPE), viene stabilito un PC con una scheda di interfaccia di rete (NIC) Ethernet e il codice client PPPoE. Questo PC e altri PC sono collegati al segmento ADSL WIC Ethernet.

L'interfaccia ADSL WIC ATM è collegata a un DSLAM (DSL Access Multiplexer) Cisco 6130 e

## <span id="page-1-0"></span>**Prerequisiti**

### <span id="page-1-1"></span>**Requisiti**

Prima di provare la configurazione, verificare di utilizzare una delle seguenti versioni software preliminari:

- Cisco 6400 UAC-NRP IOS software release 12.1(3)DC1
- Software Cisco 6400 UAC-NSP IOS versione 12.1(3)DB
- Software Cisco 6130 DSLAM-NI2 IOS release 12.1(5)DA

### <span id="page-1-2"></span>Componenti usati

Le informazioni fornite in questo documento si basano sulle seguenti versioni software e hardware.

Per supportare ADSL WIC sugli switch Cisco 2600 o 3600, sono necessari i seguenti componenti hardware:

- 2600: Slot WIC per chassis, NM-2W
- 3600: NM-1FE1R2W, NM-1FE2W, NM-2FE2W, NM-2W

Nota: per Cisco 3600, l'ADSL non è supportato su WIC NM-1E1R2W, NM-1E2W o NM-2E2W.

Di seguito sono elencate le versioni software minime di Cisco IOS richieste per supportare ADSL WIC:

- Software Cisco IOS release 12.1(5)YB (solo versioni Plus) su Cisco 2600 o 3600
- Software Cisco IOS versione 12.1(3)XJ o successive (solo versioni Plus o funzionalità ADSL) su Cisco 1700. Il set di funzionalità ADSL è identificato da "y7" nel nome dell'immagine; ad esempio, c1700-sy7-mz.121-3.XJ.bin.

Nota: quando si scarica l'immagine per Cisco 1700, selezionare il nome dell'immagine 1700. Non scaricare un'immagine 1720 o 1750; le funzionalità non supportano ADSL WIC.

Le informazioni discusse in questo documento fanno riferimento a dispositivi usati in uno specifico ambiente di emulazione. Su tutti i dispositivi menzionati nel documento la configurazione è stata ripristinata ai valori predefiniti. Se la rete è operativa, valutare attentamente eventuali conseguenze derivanti dall'uso dei comandi.

### <span id="page-1-3"></span>**Convenzioni**

Per ulteriori informazioni sulle convenzioni usate, consultare il documento [Cisco sulle convenzioni](//www.cisco.com/en/US/tech/tk801/tk36/technologies_tech_note09186a0080121ac5.shtml) [nei suggerimenti tecnici](//www.cisco.com/en/US/tech/tk801/tk36/technologies_tech_note09186a0080121ac5.shtml).

## <span id="page-1-4"></span>**Configurazione**

In questa sezione vengono presentate le informazioni necessarie per configurare le funzionalità

descritte più avanti nel documento.

Nota: per ulteriori informazioni sui comandi menzionati in questo documento, usare lo [strumento di](//tools.cisco.com/Support/CLILookup/cltSearchAction.do) [ricerca dei comandi](//tools.cisco.com/Support/CLILookup/cltSearchAction.do) (solo utenti [registrati](//tools.cisco.com/RPF/register/register.do)).

#### <span id="page-2-0"></span>Esempio di rete

Questo documento utilizza le impostazioni di rete mostrate nel diagramma sottostante.

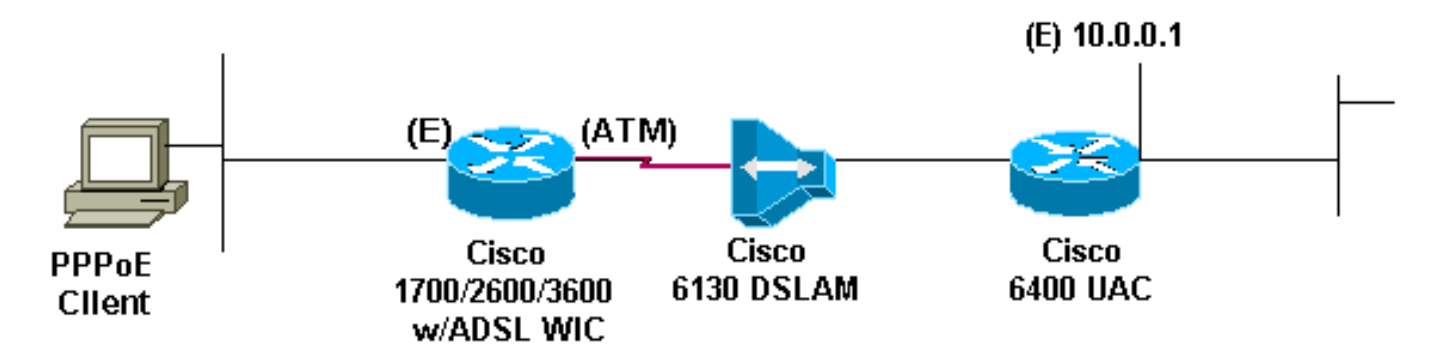

#### <span id="page-2-1"></span>**Configurazioni**

Questo documento utilizza le configurazioni mostrate di seguito.

Nota: nella configurazione Cisco 6400 NRP, è possibile impostare l'MTU (Maximum Transmission Unit). Per ulteriori informazioni sulla modifica delle dimensioni MTU, consultare il documento sulla [risoluzione dei problemi relativi alle dimensioni MTU nella connettività di accesso esterno PPPoE.](//www.cisco.com/en/US/tech/tk175/tk15/technologies_tech_note09186a0080093bc7.shtml)

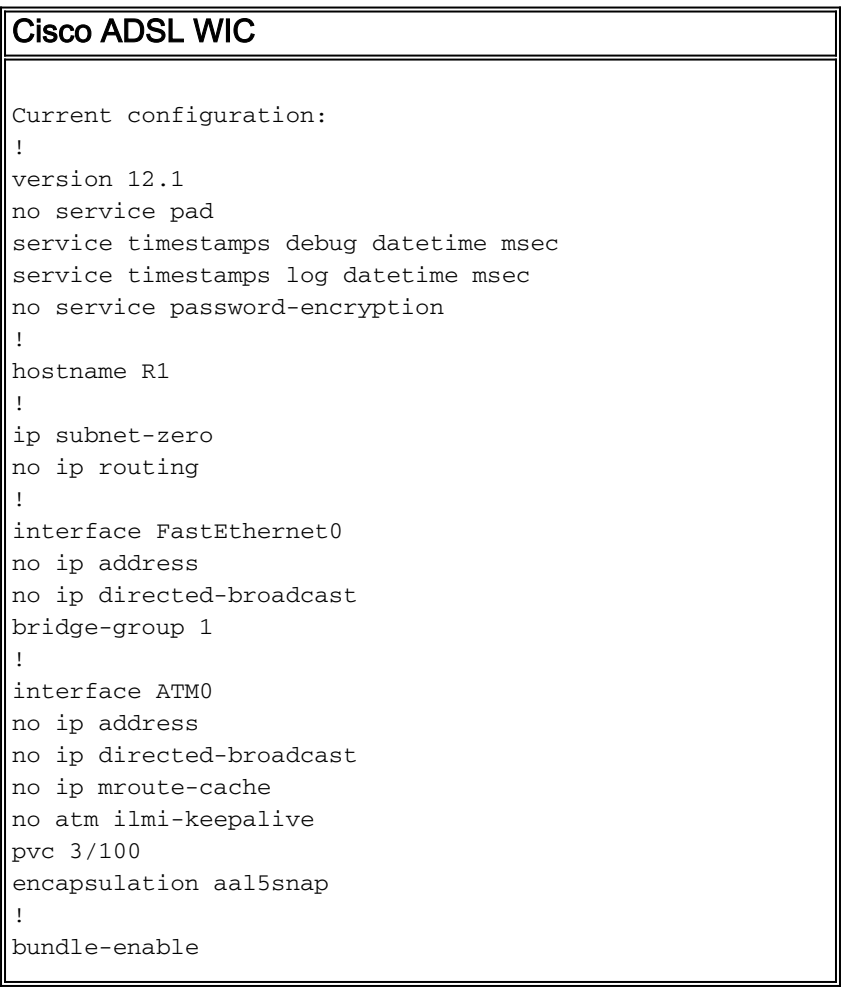

```
bridge-group 1
hold-queue 224 in
!
ip classless
no ip http server
!
bridge 1 protocol ieee
!
line con 0
end
Cisco 6400 NRP
Current configuration:
!
version 12.0
service timestamps debug uptime
service timestamps log uptime
no service password-encryption
!
hostname NRP1
!
username username password password
!--- The username and password must match client
username and password. ! redundancy main-cpu auto-sync
standard no secondary console enable ip subnet-zero ip
cef ! vpdn enable ! vpdn-group 1 accept-dialin protocol
pppoe virtual-template 1 pppoe limit per-mac 101 pppoe
limit per-vc 102 ! interface ATM0/0/0 no ip address no
ip directed-broadcast no ip mroute-cache no atm ilmi-
keepalive ! interface ATM0/0/0.1 multipoint no ip
directed-broadcast pvc 3/100 encapsulation aal5snap
protocol pppoe ! interface Ethernet0/0/1 ip address
10.0.0.1 255.0.0.0 no ip directed-broadcast ! interface
Ethernet0/0/0 no ip address no ip directed-broadcast
shutdown ! interface FastEthernet0/0/0 no ip address no
ip directed-broadcast half-duplex ! interface Virtual-
Template1 !--- Do not use a static IP assignment within
!--- a virtual template; routing problems can occur. ip
mtu 1492 ip unnumbered Ethernet0/0/1 !--- Always use the
ip unnumbered command
!--- when configuring a virtual template. no ip
directed-broadcast ip mroute-cache peer default ip
address pool pool name
ppp authentication chap
!
ip local pool pool name 10.0.0.2 10.0.0.12
ip classless
no ip http server
!
line con 0
!
end
```
## <span id="page-3-0"></span>**Verifica**

Attualmente non è disponibile una procedura di verifica per questa configurazione.

## <span id="page-4-0"></span>Risoluzione dei problemi

Al momento non sono disponibili informazioni specifiche per la risoluzione dei problemi di questa configurazione.

## <span id="page-4-1"></span>Informazioni correlate

- [Informazioni di supporto sulla tecnologia Cisco DSL](//www.cisco.com/web/psa/technologies/index.html?c=268435512&referring_site=bodynav)
- [Informazioni di supporto sui prodotti Cisco DSL](//www.cisco.com/cisco/web/psa/default.html?mode=tech&level0=268435512&referring_site=bodynav)
- [Supporto tecnico Cisco Systems](//www.cisco.com/cisco/web/support/index.html?referring_site=bodynav)